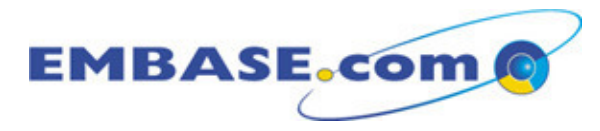

# Release Fact Sheet (August 2009)

This Fact Sheet outlines changes to EMBASE.com scheduled for  $1<sup>st</sup>$  August 2009 which are designed to meet the needs of all users, now also fully supporting Firefox, Safari and Internet Explorer 7 browsers.

## Content

- EMBASE.com has been enhanced with the addition of over 1.2 million MEDLINE records from 1950-1965.
- Searches can now be pre-defined to select all records within MEDLINE (previously, the "MEDLINE" option defined records "unique to MEDLINE").
- Records unique to EMBASE can be retrieved by the search: **[embase]/lim NOT** [medline]/lim.

## Search Language

- Two new proximity operators with enhanced functionality replace the \*n operator:
	- $\circ$  **NEAR/n** requests terms that are within *n* words of each other, in either order. For example, **symptom NEAR/5 headache** retrieves records with at most 4 words between the search terms symptom and headache (in either order).
	- $\circ$  NEXT/n requests terms that are within n words of each other, in the order specified.
- The proximity operators **NEAR** and **NEXT** can be used with parentheses, truncation and field limits, for example: (symptom\* NEAR/5 (headache\* OR 'head ache')):TI,AB

## Quick Search

- Publication Year defaults to "All Years" (this also applies to Advanced Search).
- Other Search Limits are available via Advanced Search
- New "Autocomplete" feature offers guidance for selection of search terms (using EMTREE terms which begin with the same character string).

## Other Search Forms

- Advanced Search now includes a Field Limit option, replacing the Field Search Form.
- Restyled Advanced Limits allow immediate access to all limits in Advanced Search (including Drug and Disease Search).
- Browse Journals has been redesigned providing easier navigation and access to journal details.

## Search Results

- The Results Page offers a preview of Abstract and Index Terms.
- RefWorks is now available as a direct export option from the Results Page.
- Clinical Trial Numbers are now listed in the additional information section of the Record View. Clicking on the hyperlink, links out to the source (e.g. ClinicalTrials.gov), providing detailed information on the registered trial.
- Image Based Linking is now available. Users who have a link provider which supports Image Based Linking will be able to see whether their institute has access to the full text. Please contact your regional helpdesk to have this function enabled.
- The Records Page highlights terms retrieved from explosion searches (in green) in the index term field.

For further information, please contact the EMBASE team at: embaserelease@elsevier.com

August 2009